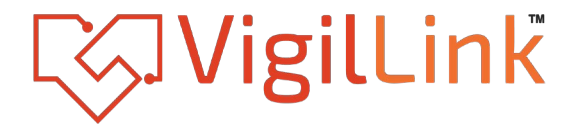

# **Network Serial Port Expander**

## VLCT-4PSPC

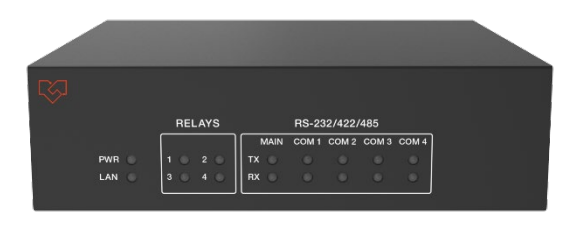

# **User Manual**

**VER 2.0**

# **Thank you for purchasing this product**

For optimum performance and safety, please read these instructions carefully before connecting, operating or adjusting this product. Please keep this manual for future reference.

### **Surge protection device recommended.**

This product contains sensitive electrical components that may be damaged by electrical spikes, surges, electric shock, lighting strikes, etc. Use of surge protection systems is highly recommended in order to protect and extend the life of your equipment.

# **Caution**

The product requires the use of UTP connectors. Please connect in direct interconnection method and do not cross connect.

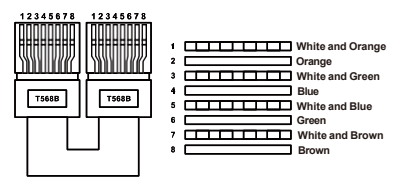

**Direct Interconnection Method**

## **Table of Contents**

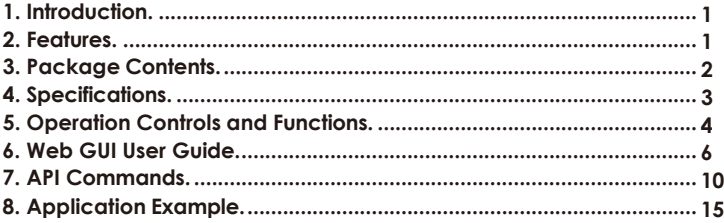

## <span id="page-2-0"></span>**1. Introduction**

Our Network Serial Port Expander comes equipped with 4 extended input and output serial ports. Think of it as your reliable companion, effortlessly connecting with your programmable central control system or PC. It's more than just a gadget; it simplifies communication between devices with different languages.

Now, let's dive in. With various input communication interfaces, our expander seamlessly connects to your programmable central control host or PC through RS-232 and Network communication interfaces. The front panel, with its user-friendly LED indicators, helps you keep track of power supply, data flow in the main & extended serial ports, and alerts you to equipment power failure.

<span id="page-2-1"></span>Think of it as your tool for smoother data navigation. Whether you're a seasoned user or just starting your journey, this device makes your tech experience hassle-free. Cheers to smooth communication

### **2. Features**

- ☆ Main serial port only supports RS-232; Extended serial port 1 and extended serial port 2 support RS-232, RS-232+ Hardware Flow, RS-422 full duplex, and RS-485 half duplex; Extended serial port 3 and extended serial port 4 support RS-232 and RS-232+ hardware flow control
- $\frac{1}{2}$  All serial ports support baud rate (2400, 4800, 9600, 14400, 19200, 38400, 5600, 57600, 115200)
- $\hat{\mathcal{A}}$  All serial ports support data bits (7, 8 bits), parity bits (odd, even, none), stop bits (1, 2 bits) settings
- $\mathcal{R}$  Large buffering space for data transmitting and receiving is reserved for each serial port; data queue is supported
- $\&$  Each frame of data can support up to 512 bytes
- $\&$  Device parameters can be configured through the main serial port, TCP and UDP:
	- a. In TCP mode, the TCP port for device configuration function is: 8005.
	- b. In UDP mode, the UDP local port for device configuration function is 9005, and the default remote port is 1005.
- $\frac{1}{2}$  Extended serial port data can be sent and received over TCP or UDP:
	- a. In TCP mode, the TCP ports corresponding to the extended serial ports 1~4 are 8001, 8002, 8003, 8004.
	- b. In UDP mode, the UDP local ports corresponding to the extended serial ports 1~4 are 9001, 9002, 9003, 9004. The default remote port is 1001, 1002, 1003, 1004. The remote port can be modified by API commands or on the Web configuration page.
- ☆ Provide one 100M Ethernet communication port and one RS-232 port, which can be connected to computer or central control system, compatible with all third-party central control systems such as AMX, CRESTRON, RTI, etc.
- ☆ Support 4 low-voltage relay ports, normally open contacts; each group is independent and isolated, maximum to 1A 24V DC/AC loading
- $\&$  Built-in Web server, which can configure device parameters directly through the browser of various computers, tablets and mobile devices
- ☆ Support naming or remarking the product name

#### <span id="page-3-0"></span>**3. Package Contents**

- ① 1 ⅹ Network Serial Port Expander
- ② 2 ⅹ 5-pin Phoenix Connector (3.81mm, male)
- ③ 2 ⅹ 7-pin Phoenix Connector (3.81mm, male)
- ④ 1 ⅹ 8-pin Phoenix Connector (3.81mm, male)
- ⑤ 2 ⅹ 9-pin Phoenix Connector (3.81mm, male)
- ⑥ 4 ⅹ Machine Screw
- ⑦ 2 ⅹ Mounting Ear
- ⑧ 1 ⅹ 24V/1A Power Adaptor with 2-pin 3.5mm Phoenix Connector
- ⑨ 1 ⅹ User Manual

# <span id="page-4-0"></span>**4. Specifications**

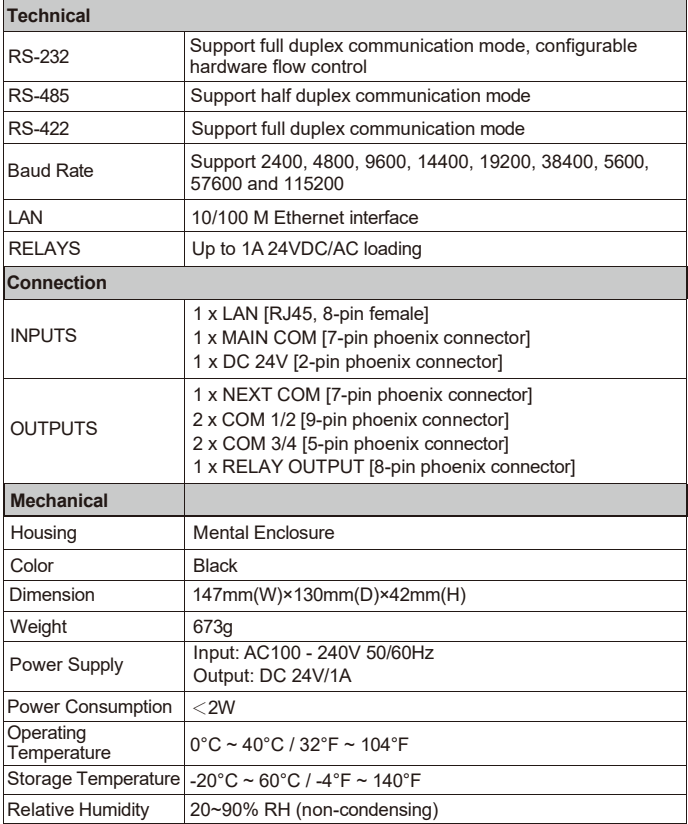

# <span id="page-5-0"></span>**5. Operation Controls and Functions**

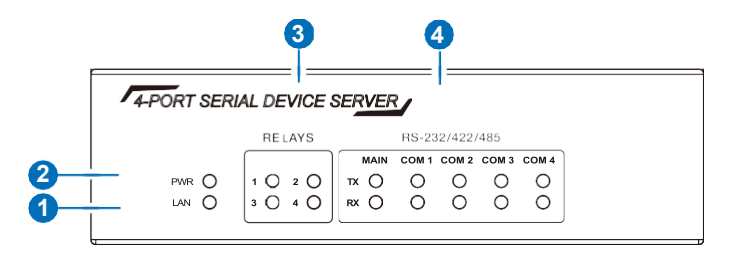

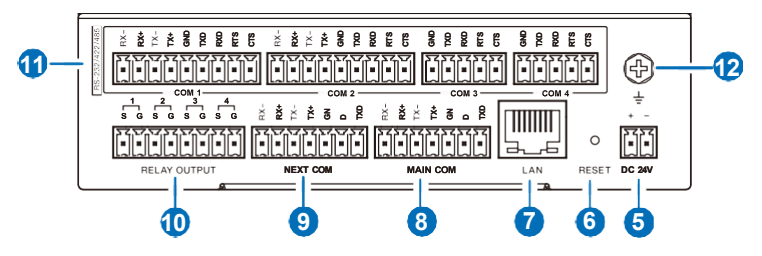

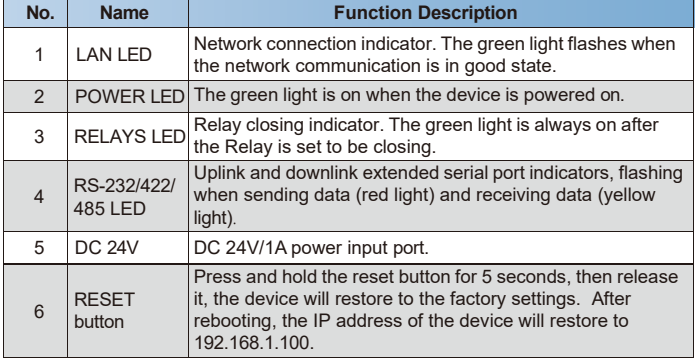

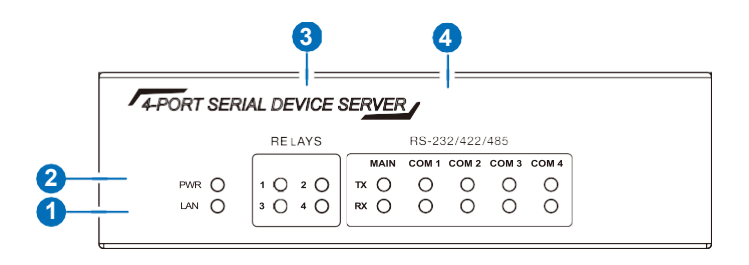

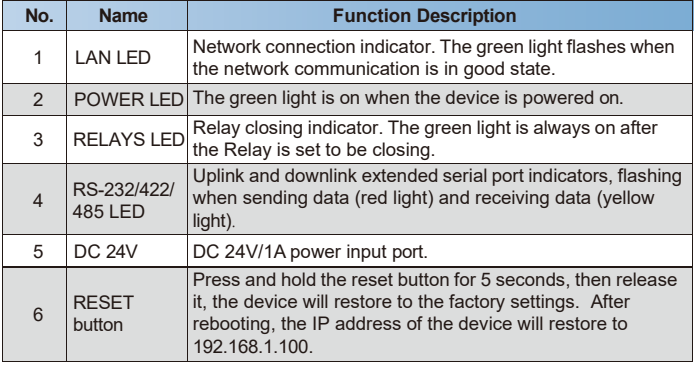

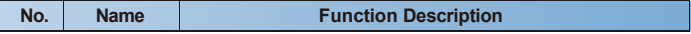

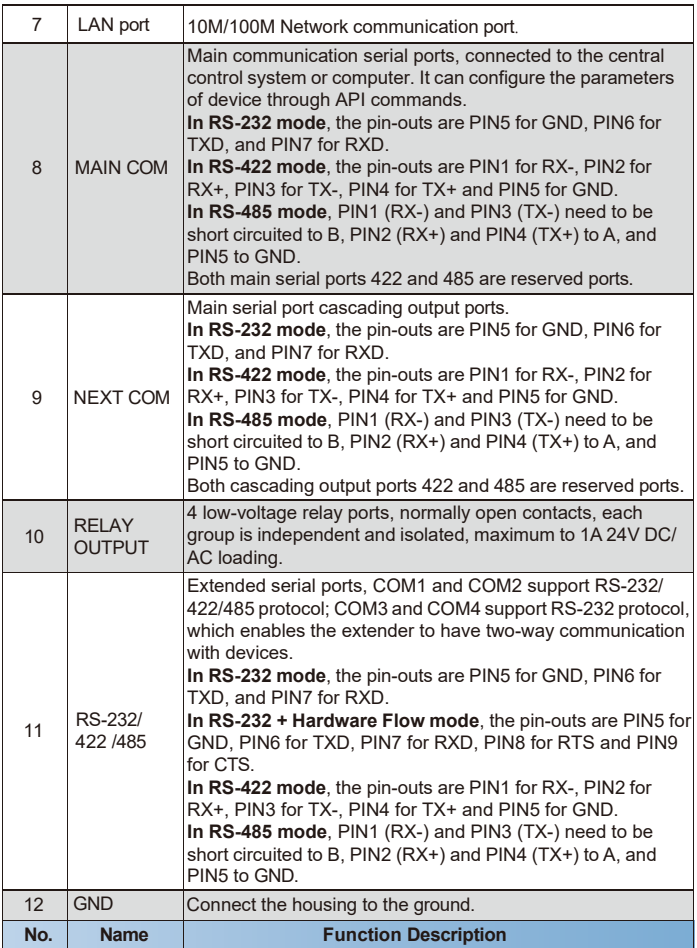

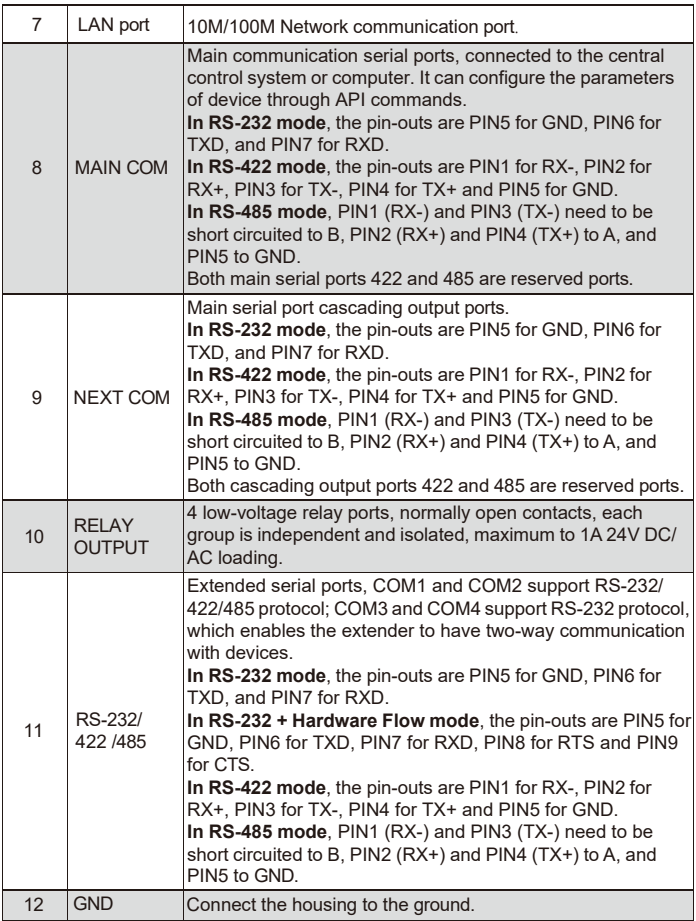

## <span id="page-9-0"></span>**6. Web GUI User Guide**

The product supports Web GUI control. You can configure device parameters directly through the browser of various computers, tablets and mobile devices. The operation method is shown as below:

**Step 1,** Connect the LAN port of the device to PC, and set the PC's IP address to be in the same network segment with the expander. For instance, set the IP address to be 192.168.1.64 and Subnet mask to be 255.255.255.0, as shown in the figure below.

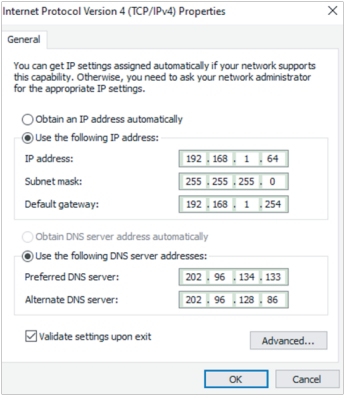

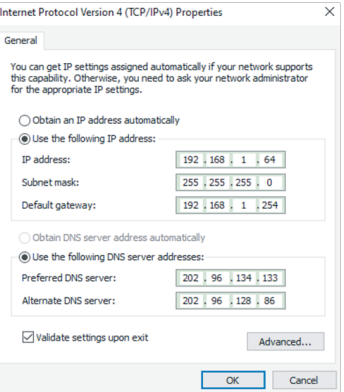

**Step 2,** Open the browser (Google Chrome is recommended), and input the expander's default IP address 192.168.1.100 to enter the Web GUI page.

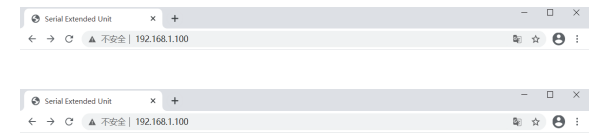

The Web GUI pages are shown as below:

#### **■ Overview Page**

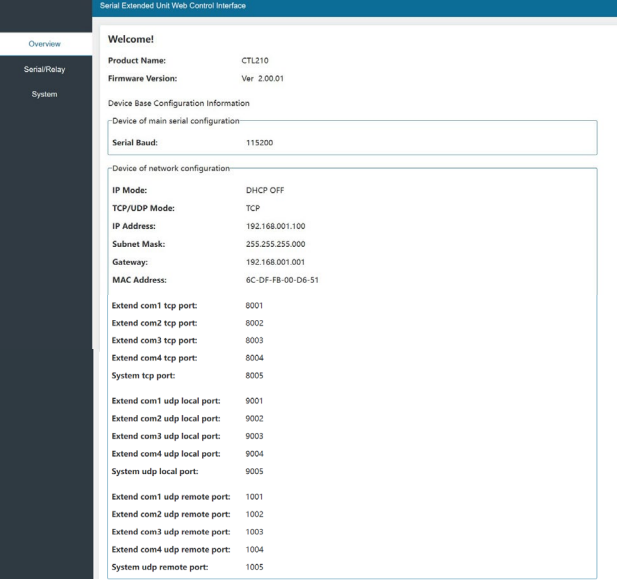

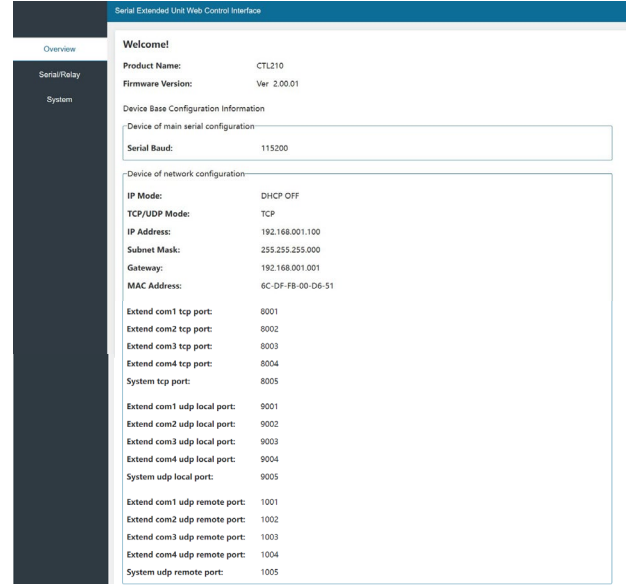

The Overview page provides information about the product as following:

① **Product Name:** The product name, which can be renamed on the System page.

② **Firmware Version:** The current firmware version of the product.

③ **Device of main serial configuration:** The baud rate of the main serial port communication.

④ **Device of network configuration:** This part shows the IP configuration (including IP Mode, TCP/UDP Mode, IP Address, Subnet Mask, Gateway and MAC Address), and all the TCP/UDP data transmission ports.

**Note:** Only when the UDP Mode is selected on the System page, the extend com1~4 udp remote ports parameters will be displayed on the overview page.

#### **■ Serial /Relay Page**

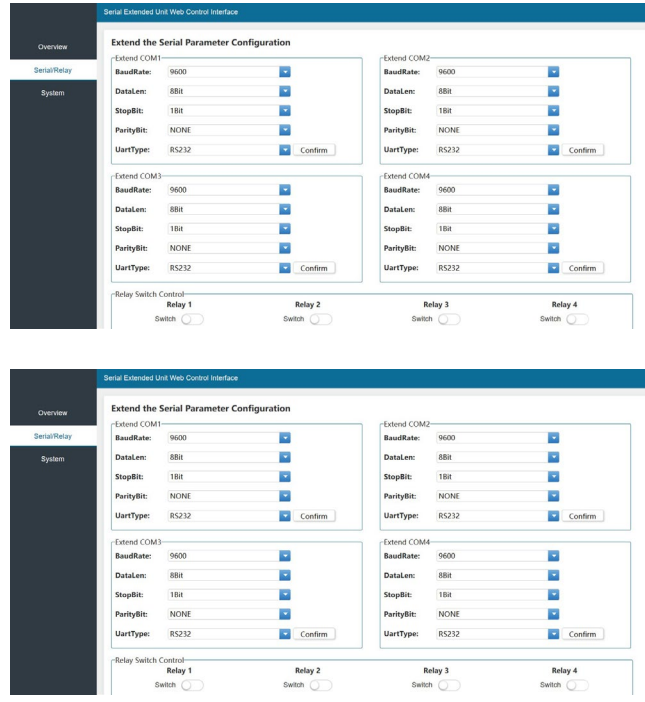

On this page you can do the following operations:

① **Parameter configuration for extended serial ports:** Click the drop-down menu to set the BaudRate, DataLen, StopBit, ParityBit and UartType of 4 extended serial ports respectively.

After setting, please click "Confirm" to save the setting and take effect.

② **Relay switch control:** Click the Switch to turn on/off 4 channels of relays independently.

#### **■ System Page**

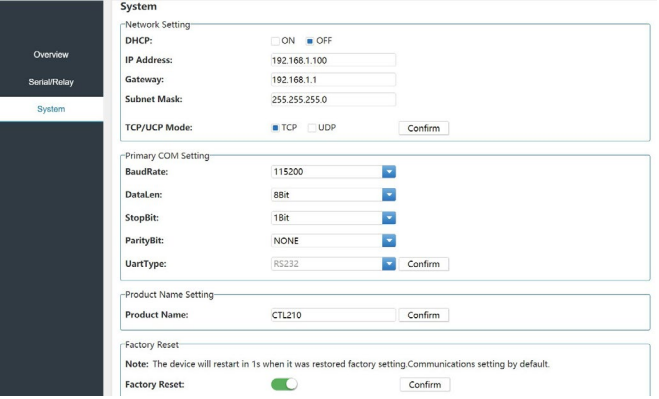

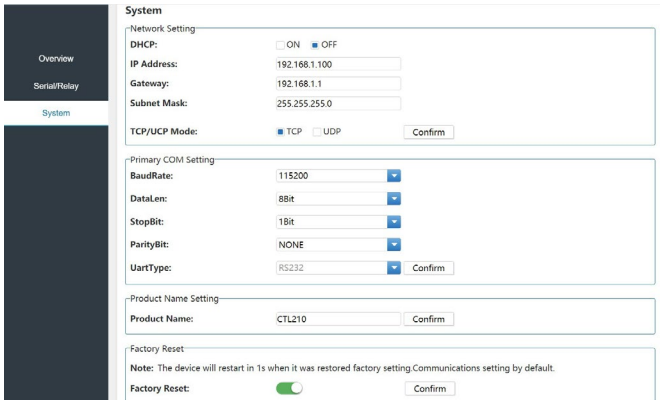

On this page you can do the following operations:

① **Network Setting:** If DHCP is set to OFF, you can manually set the IP

address, gateway and subnet mask as required; If DHCP is set to ON, the system will automatically fill in the IP Address assigned by the router, which is unmodifiable. If TCP/UDP is selected, you can set the data sending and receiving mode of the extended serial port and network port. After setting, please click "Confirm" to save the setting and take effect.

② **Primary COM Setting:** Click the drop-down menu to set the BaudRate, DataLen, StopBit, ParityBit and UartType for the main serial ports. After setting, please click "Confirm" to save the setting and take effect.

③ **Product Name Setting:** You can enter a name in the input box to rename the product, and then click "Confirm" to save the setting and take effect.

④ **Factory Reset:** Click the Factory Reset switch to turn it on and "Confirm" to take effect. The device will reboot and restore to the factory default settings.

# <span id="page-16-0"></span>**7. API Commands**

The product also supports API commands control. Connect the product to a PC and open a Serial Command tool on PC to send ASCII commands to control the product.

Here is the ASCII command list about Single Machine Instruction.

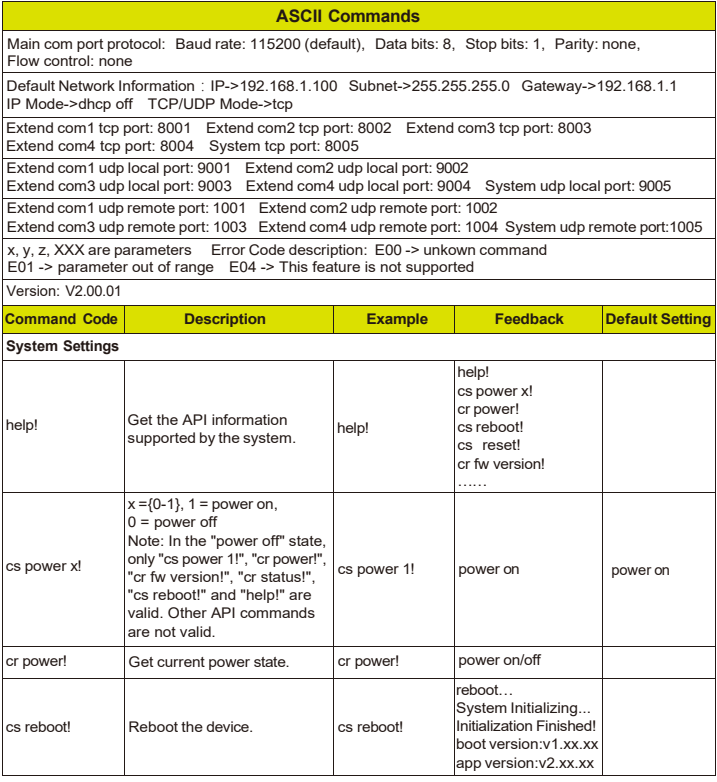

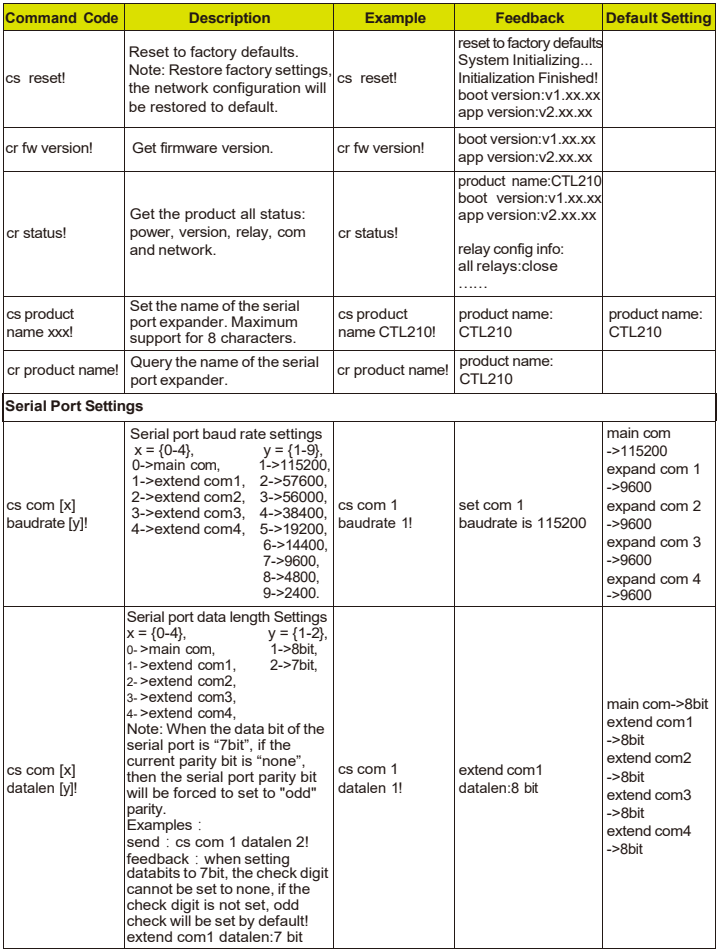

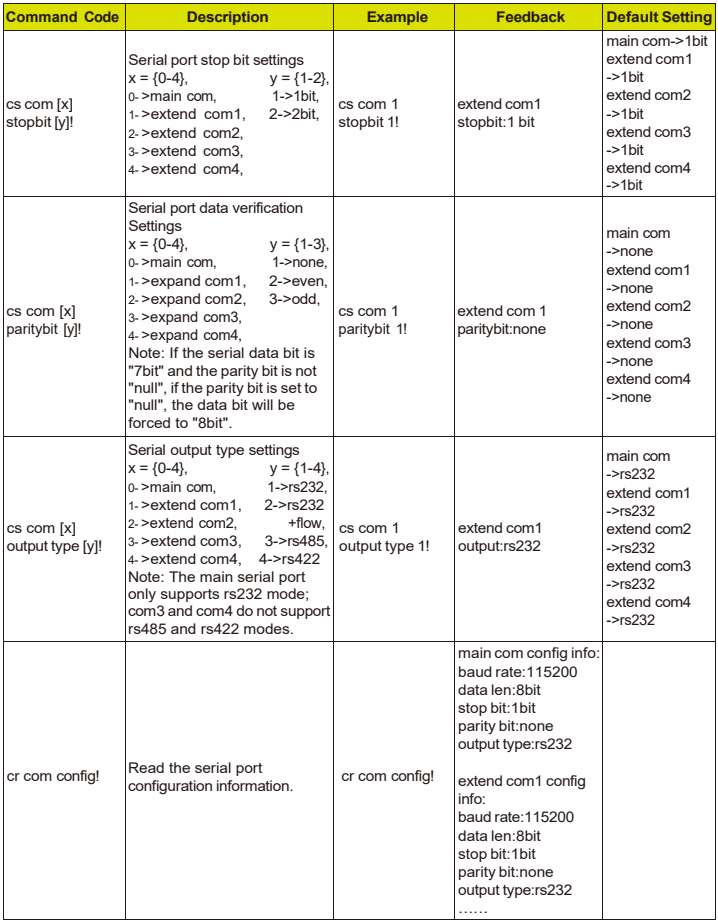

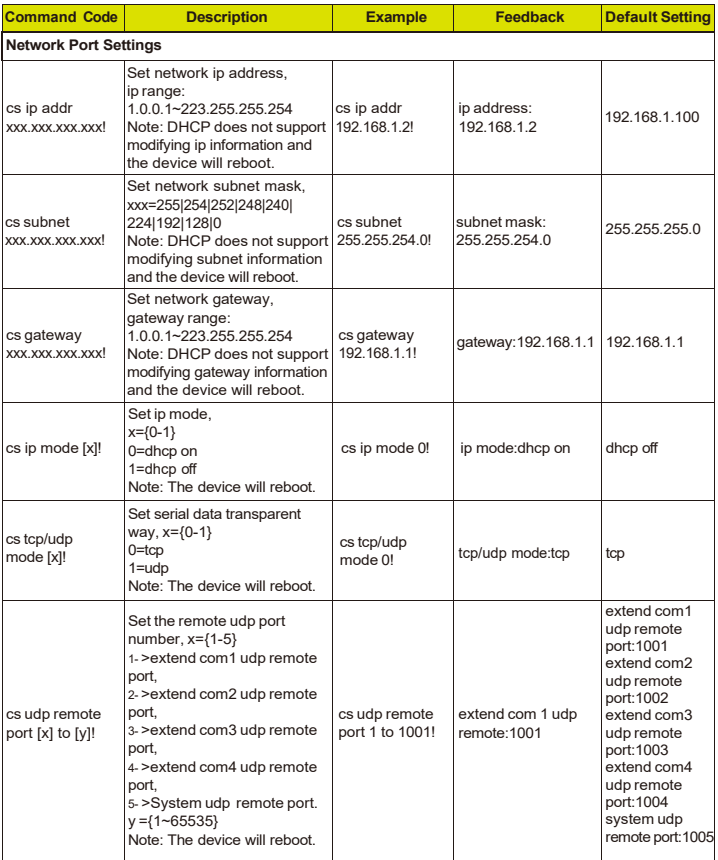

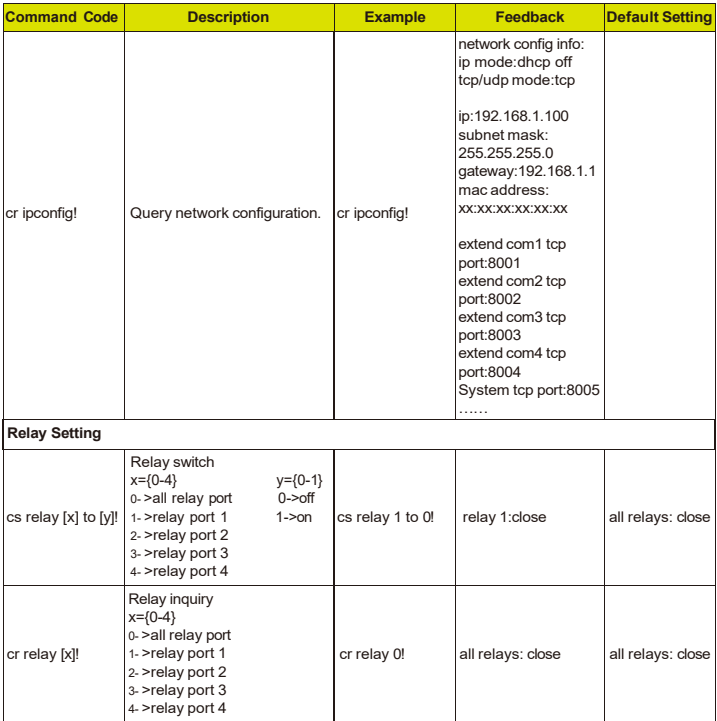

# <span id="page-21-0"></span>**8. Application Example**

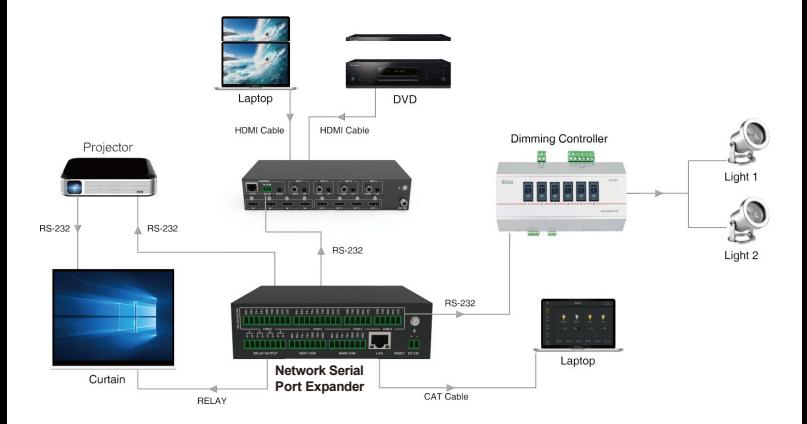